# *Guía de comienzo rápido para DR400*

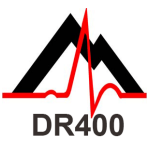

*Antes de comenzar, vaya a www.nemon.com para descargar e instalar la herramienta PCPatch.*

#### Herramienta PCPatch

- Descargue PCPatch de www.nemon.com e instálela en una computadora que tenga también el software de análisis o a la que se conecten los pacientes
- Nota: No es necesario un adaptador USB Bluetooth para utilizar el DR400. El
- adaptador sólo es necesario para ver el ECG con la herramienta PCPatch • Comuníquese con su distribuidor para obtener más información sobre esta función

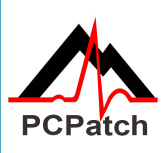

## Guía de conexiones

- **Preparación del paciente:**
- Busque la mejor área para poner el parche y la derivación • Antes de conectar el parche, prepare la piel del paciente. Si hay vello en la zona donde se colocará el parche, rasúrela con una maquinilla de afeitar
- Frote vigorosamente el área con un pañito con alcohol hasta que la piel enrojezca
- Deje que la piel se seque al aire antes de proceder

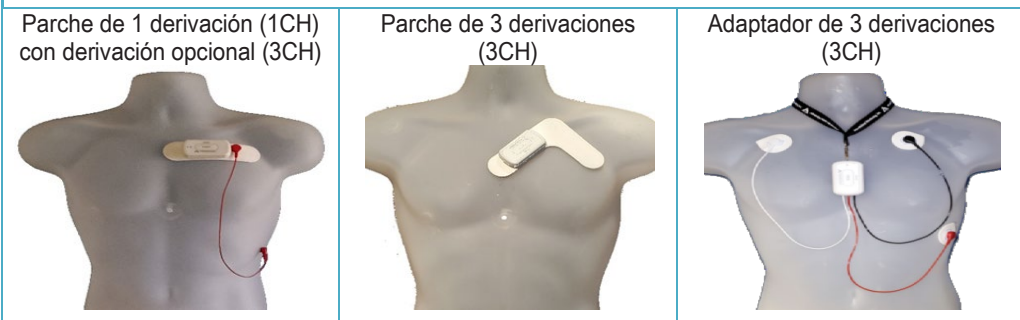

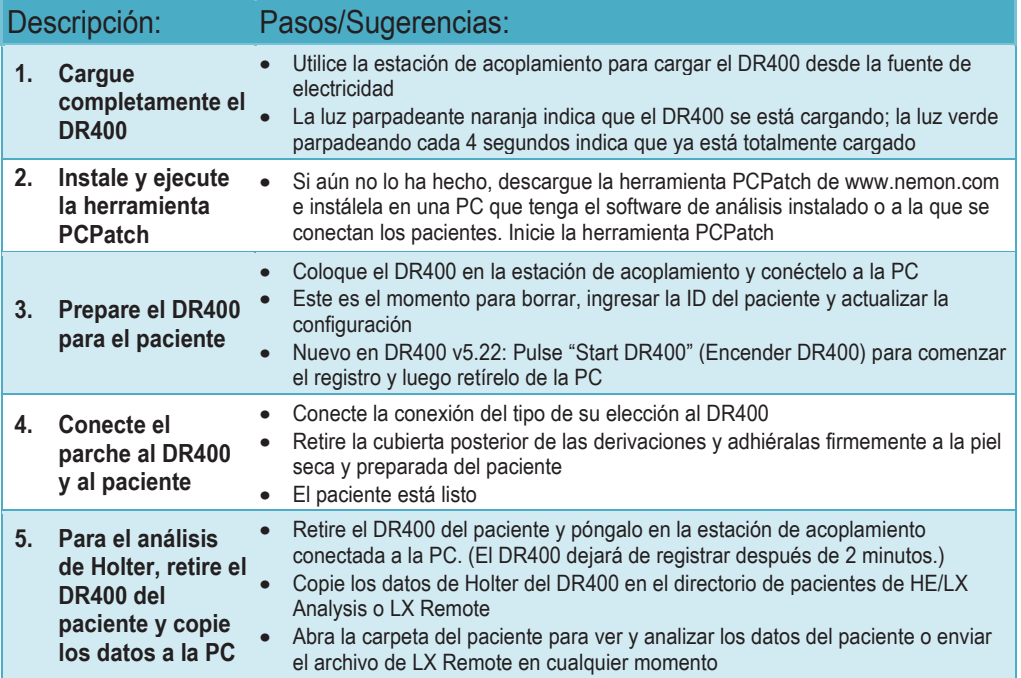

Comuníquese con su distribuidor de NorthEast Monitoring para adquirir parches o adaptadores.

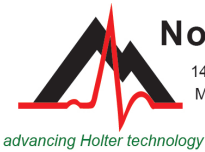

**NorthEast Monitoring, Inc.** 

141 Parker Street, Suite 200 Maynard, MA 01754 USA www.nemon.com

phone: [+1] 978-461-3992 fax: [+1] 978-461-5991 toll free USA: 866-346-5837 email: info@nemon.com

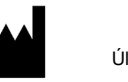

Copyright 2022-2023 Última actualización: 17 abril 2023 NEMM049 - Rev-J - español

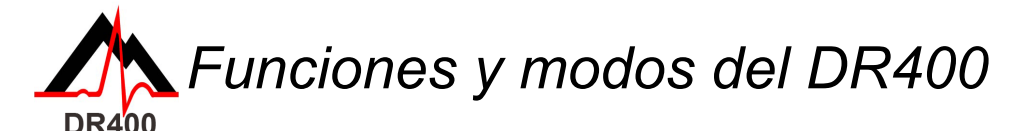

### *FUNCIONES DEL DR400*

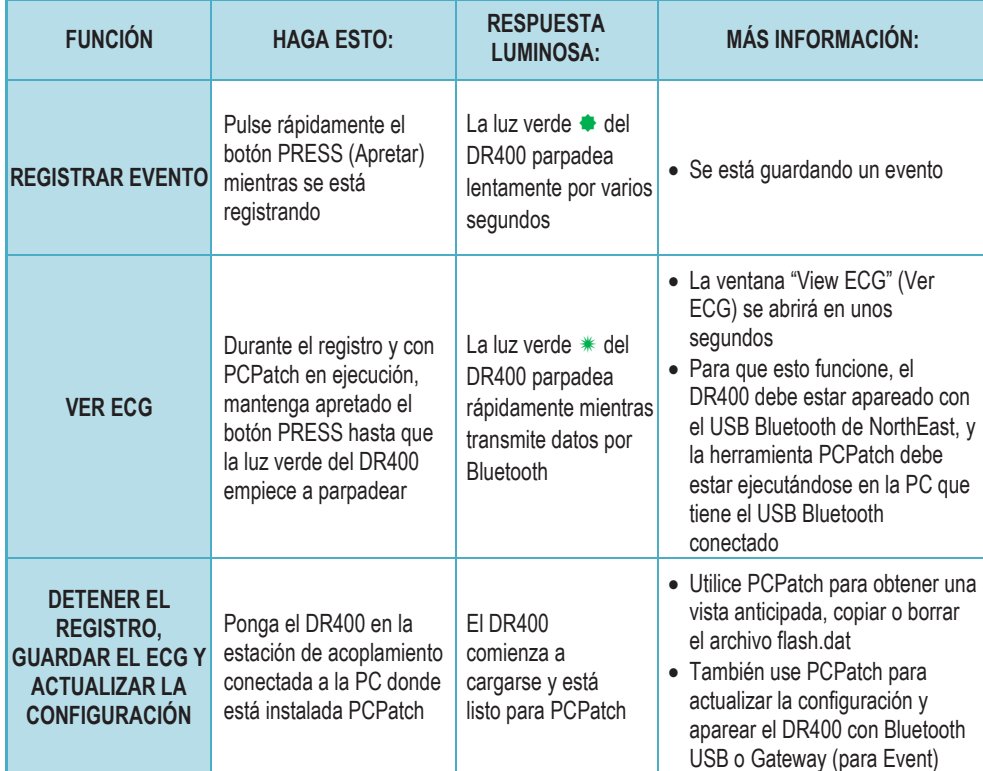

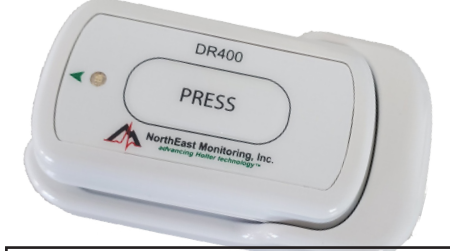

*Modos del DR400*

**Cuando el DR400 está en la estación de acoplamiento y conectado a la PC o a la fuente de electricidad:**

- **• Se está cargando** si parpadea la luz naranja, o
- • está **totalmente cargado** si parpadea la luz verde
- • Cuando no está conectado, el DR400 está en modo de **registro** o en modo de **espera**

### **Si no sabe si el DR400 está en modo de registro o de espera: cuando el DR400 no esté conectado, apriete rápidamente el botón y observe:**

- • Si la luz verde del DR400 parpadea unos 30 segundos, significa que está **registrando.**
- • Si al apretar el botón la luz es verde pero no parpadea, significa que el DR400 está en modo de **espera** y listo para el próximo paciente.
- • Si al apretar el botón la luz es naranja, significa que el DR400 no está registrando y no se puede encender en este momento. Use PCPatch para obtener una vista anticipada, guardar, borrar e ingresar una nueva ID de paciente antes de volver a usarlo. Puede que sea necesario cargar el registrador.
- • Si no se enciende ninguna luz, es necesario cargar la batería del DR400.

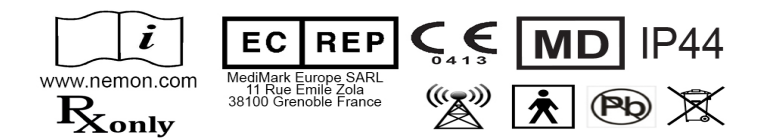

**Importante: Limpie el registrador con un paño húmedo y jabón. NO USE limpiadores abrasivos como acetona o alcohol isopropílico > 70%.**